REPUBLIKA SLOVENIJA

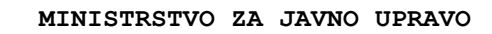

Tržaška cesta 21, 1000 Ljubljana

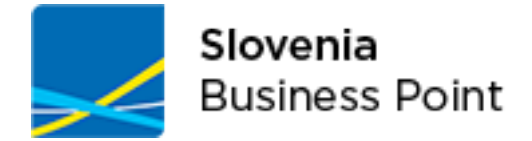

**Priloga 5 - PZI** (POG.ŠT.3130-15-340703)

# **PROJ-EKT2-Jedro**

»Spletne storitve«

NARO Č NIK

**Ministrstvo za javno upravo Tržaška cesta 21, 1000 Ljubljana**

AVTOR

**Medius d.o.o.**

VERZIJA DNE

10. 10. 2018

Ljubljana, 10. 10. 2018

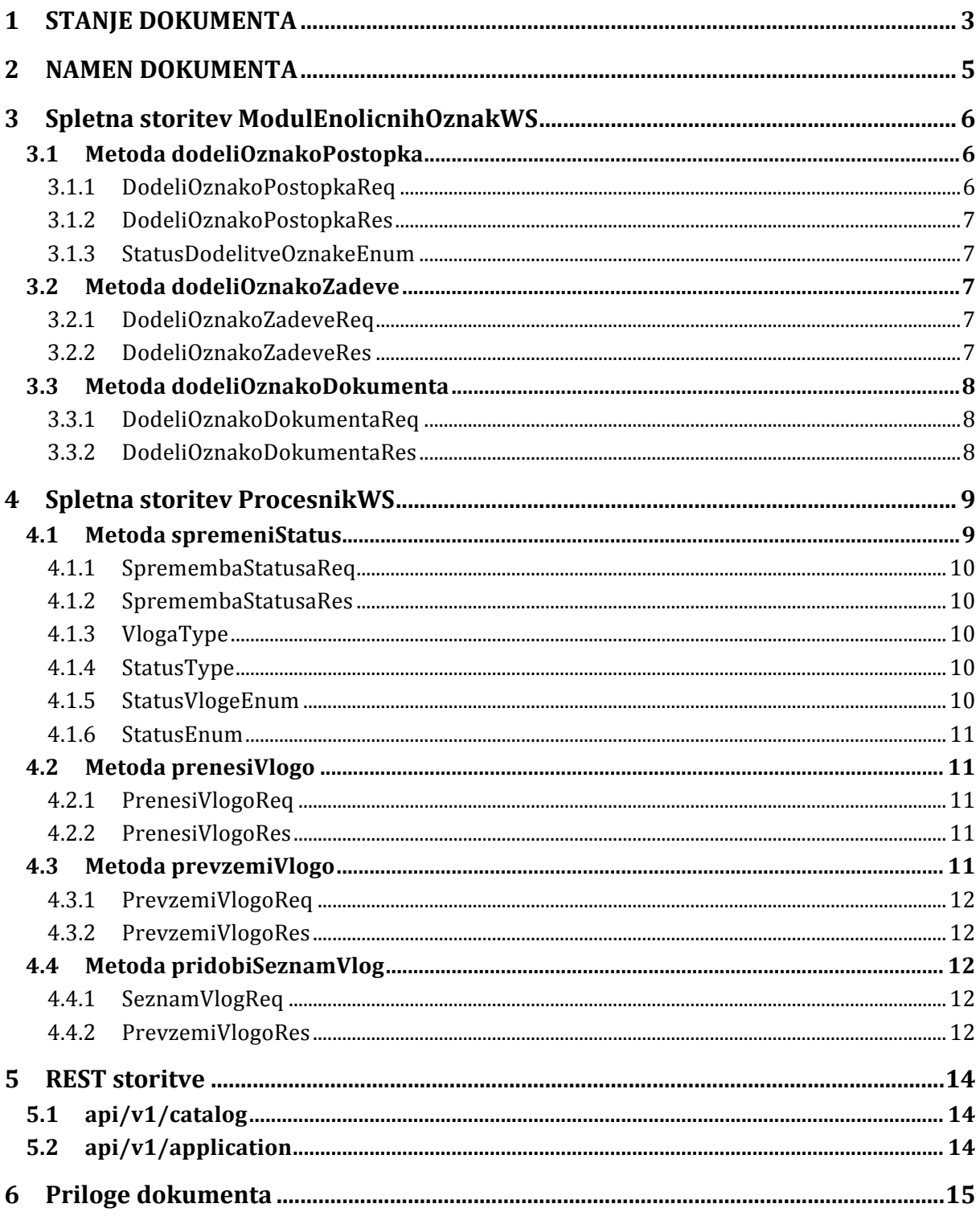

### **1 STANJE DOKUMENTA**

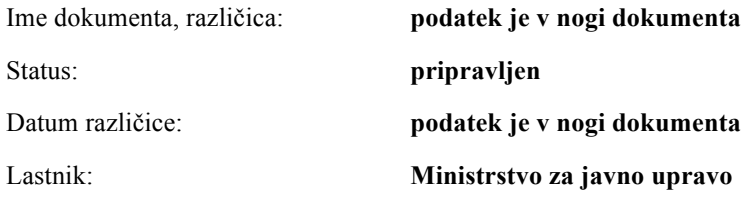

#### **Podatki o dokumentu**

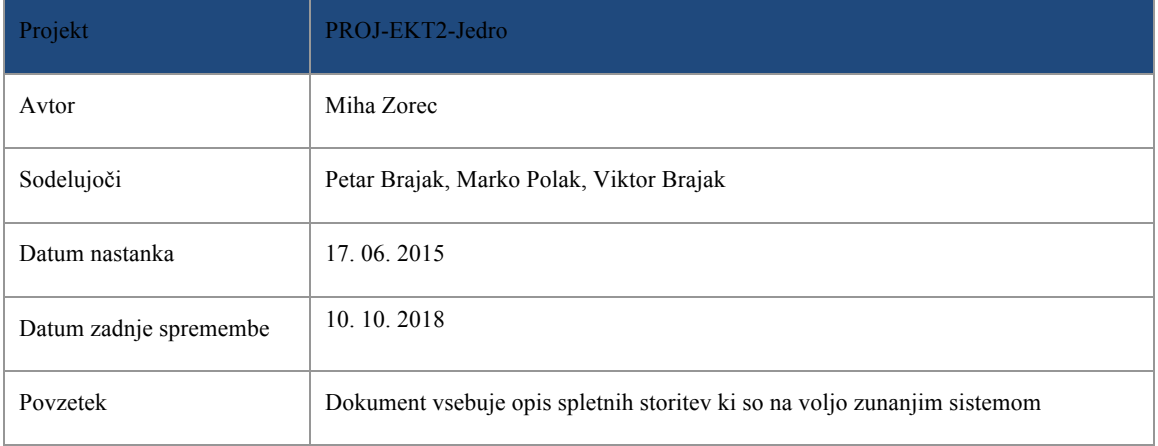

#### **Prejemniki dokumenta**

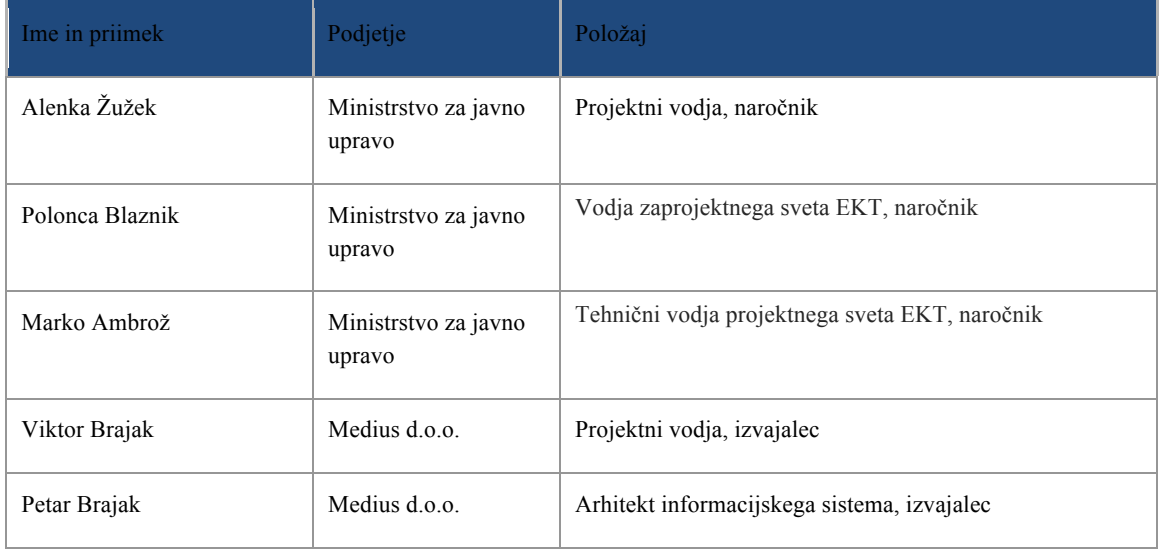

#### **Zgodovina različic**

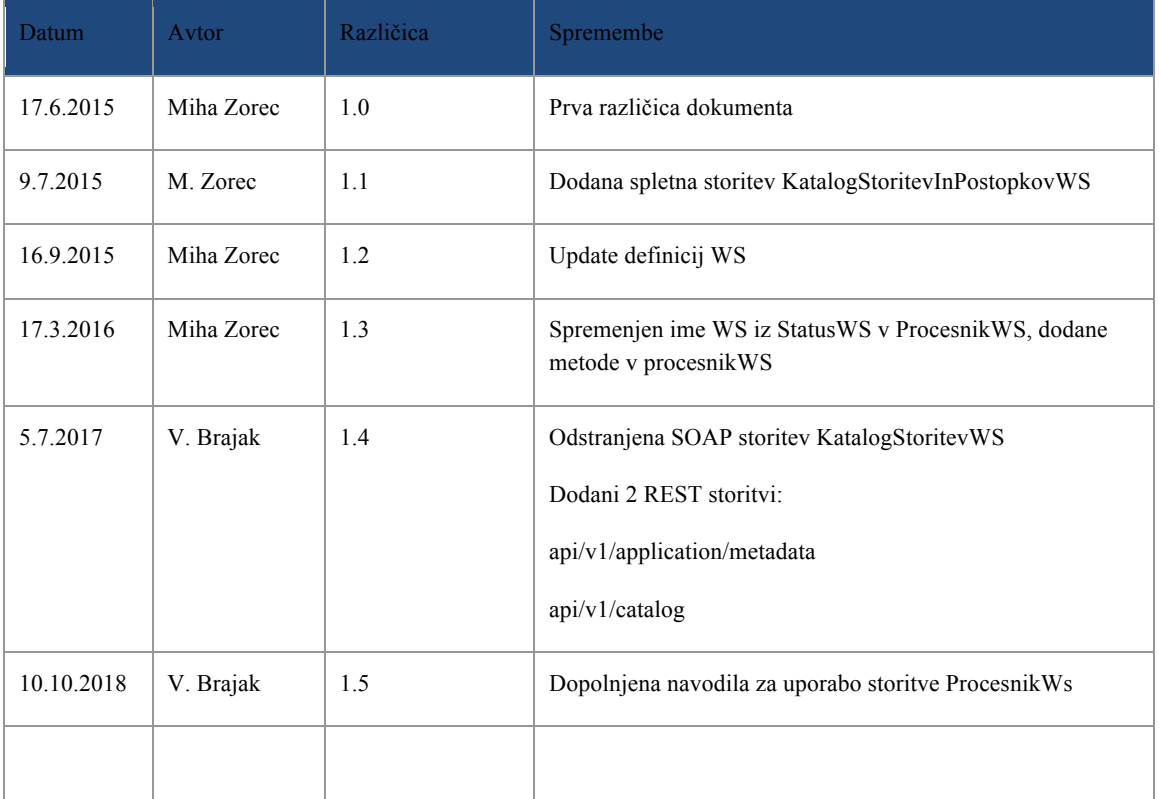

### **2 NAMEN DOKUMENTA**

Namen dokumenta je predstavitev dveh spletnih storitev in pripadajočih shem.

Prva storitev je namenjena upravljanju Modula enoličnih oznak. Modul poenoti označevanje postopkov, zadev in dokumentov ki nastajajo pri postopkih vodenih na različnih portalih.

Druga storitev je namenjena pošiljanju statusov v sistem Jedro. Namenjena je zunanjim informacijskim sistemom pristojnih organov. Z njimi pristojni organi obveščajo vlagatelja o stanju njihove vloge.

### **3 Spletna storitev ModulEnolicnihOznakWS**

Spletna storitev ModulEnolicnihOznakWS je namenjena poenotenju označevanja postopkov, zadev in dokumentov, ki nastajajo med postopki, vodenimi na portalih, katerih namen je nuditi elektronske upravne postopke za fizične osebe in poslovne subjekte.

Dostop do metod spletne storitve je omogočen v naprej določenim portalom. Omejen je s kvalificiranim digitalnim potrdilom in vlogo »meo\_ws«.

Spletna storitev je implementirana s SOAP protokolom in je opisana z datoteko ModulEnolicnihOznak.wsdl

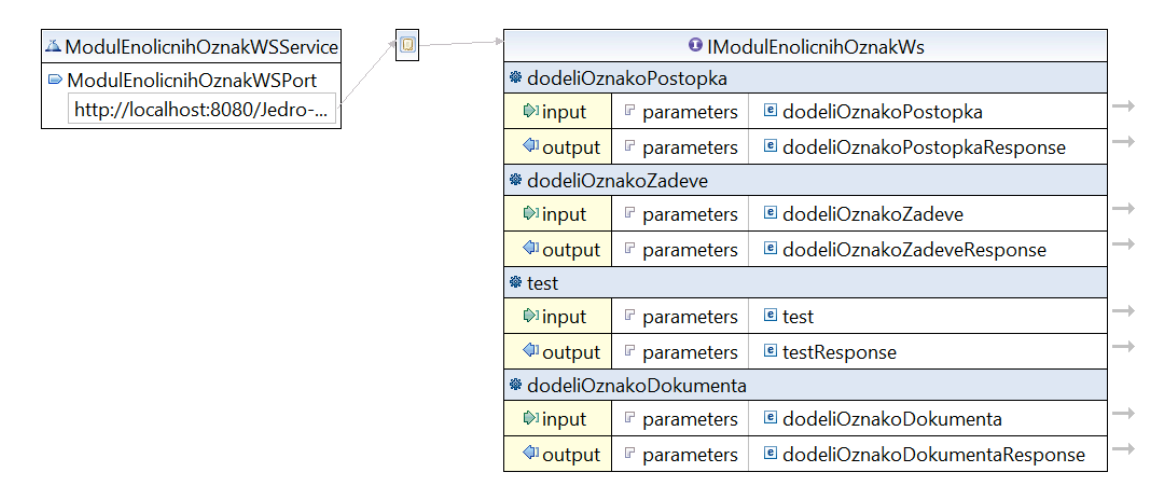

#### **Slika 1: Opis spletne storitve ModulEnolicnihOznak.wsdl**

Kot je razvidno s slike 1, ima storitev na voljo štiri metode:

- 1. test metoda je namenjena testiranju dosegljivosti spletne storitve
- 2. dodeliOznakoPostopka metoda generira enolično oznako postopka
- 3. dodeliOznakoZadeve metoda generira enolično oznako zadeve za postopek
- 4. dodeliOznakoDokumenta metoda generira enolično oznako dokumenta za zadevo

#### **3.1 Metoda dodeliOznakoPostopka**

Metoda dodeliOznakoPostopka za pristojno inštitucijo, portal in klasifikacijsko oznako ustvari novo oznako postopka. Oznake postopkov so predstavljajo vrsti red po katerem so bile oznake postopkov ustvarjene.

#### **3.1.1 DodeliOznakoPostopkaReq**

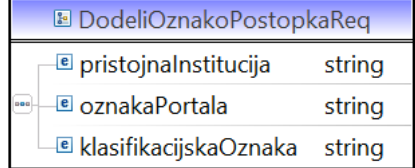

- 1. pristojnaInstitucija je oznaka institucije, predstavlja proračunsko šifro institucije
- 2. oznakaPortala je oznaka portala preko katerega se vodi upravni postopek

#### 3. klasifikacijskaOznaka – je oznaka ki določa klasifikacijo

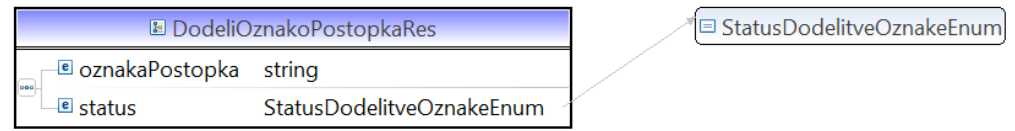

#### **3.1.2 DodeliOznakoPostopkaRes**

• oznakaPostopka – predstavlja enolično oznako postopka. Format postopka je:

<oznaka pristojne institucije>/<oznaka portala><klasifikacijski znak><zaporedna številka postopka>

Primer: 17116/01-351-1

• status – enum ki pove ali je bila izvedba storitve uspešna ali ne

#### **3.1.3 StatusDodelitveOznakeEnum**

Enum ima lahko naslednje vrednosti:

- OZNAKA\_USPESNO\_KREIRANA
- NAPAKA OZNAKA POSTOPKA NE OBSTAJA
- NAPAKA OZNAKA ZADEVE NE OBSTAJA
- NAPAKA

#### **3.2 Metoda dodeliOznakoZadeve**

Metoda dodeliOznakoZadeve za postopek (rezultat metode dodeliOznakoPostopka) ustvari novo zadevo. Metoda se kliče ko vlagatelj vloži vlogo za postopek

#### **3.2.1 DodeliOznakoZadeveReq**

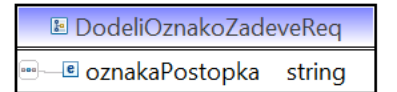

• oznakaPostopka – oznaka ki predstavlja postopek

#### **3.2.2 DodeliOznakoZadeveRes**

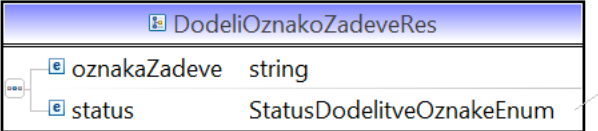

**E** StatusDodelitveOznakeEnum

• oznakaZadeve – predstavlja enolično oznako zadeve. Format oznake zadeve je:

<oznaka pristojne institucije>/<oznaka portala><klasifikacijski znak><zaporedna številka postopka><zaporedna številka oddane vloge>

Primer: 17116/01-351-1-1

• status – enum ki pove ali je bila izvedba storitve uspešna ali ne

#### **3.3 Metoda dodeliOznakoDokumenta**

Metoda dodeliOznakoDokumenta za zadevo (rezultat metode dodeliOznakoZadeve) ustvari novo oznako dokumenta. Metoda se kliče ko se za vlagateljevi zadevi doda nov dokument

#### **3.3.1 DodeliOznakoDokumentaReq**

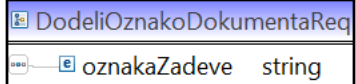

• oznakaZadeve – oznaka zadeve za katero želimo novo oznako dokumenta

#### **3.3.2 DodeliOznakoDokumentaRes**

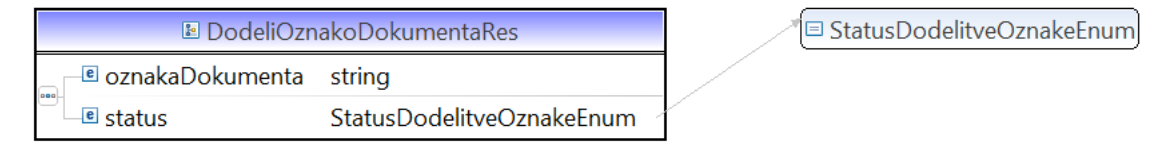

• oznakaZadeve – predstavlja enolično oznako dokumenta. Format oznake dokumenta je:

<oznaka pristojne institucije>/<oznaka portala><klasifikacijski znak><zaporedna številka postopka><zaporedna številka oddane vloge>/<letnica><zaporedna številka dokumenta>

#### Primer: 17116/01-351-1-1/2015-1

• status – enum ki pove ali je bila izvedba storitve uspešna ali ne

### **4 Spletna storitev ProcesnikWS**

Spletna storitev ProcesnikWS je namenjena uporavljanju oddane vloge v sistemu Jedro. Z njimi lahko pristojni organi pridobijo seznam vlog, podatke o vlogi, prenesejo dokumente in spremenijo status.

Dostop do metod spletne storitve je omogočen v naprej določenim portalom. Omejen je s kvalificiranim digitalnim potrdilom, ki morajo imeti v varnostni shemi vlogo »procesnik\_ws\_po«.

Spletna storitev je implementirana s SOAP protokolom in je opisana z datoteko ProcesnikWS.wsdl

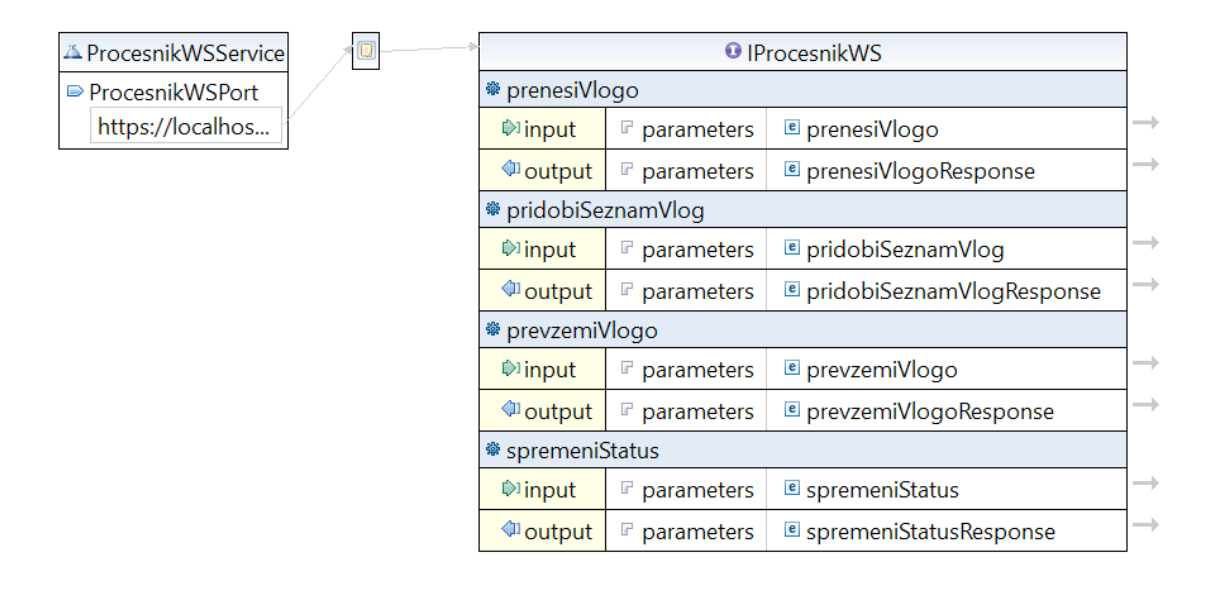

#### **Slika 2: Opis spletne storitve ProcesnikWS.wsdl**

Kot je razvidno s slike 2, ima spletna storitev naslednje metode:

- spremeniStatus metoda je namenjena pošiljanju statusov vloge. Pred spremembo statusa vloge jo je potrebno najprej prevzeti (glej prevzemiVlogo)
- prenesiVlogo metoda je namenjena prenašanju dokumentov vloge. Obrazec v xml in pdf obliki ter priloge
- pridobiSeznamVlog metoda vrne seznam vlog, omejen s filtrom
- prevzemiVlogo pred prenašanjem podatkov o vlogi ali spremembo statusa vloge, mora pristojni organ prevzeti vlogo.

#### **4.1 Metoda spremeniStatus**

Metoda spremeniStatus spremeni status vloge določeno z enolično oznako vloge. Metoda preveri ali je sprememba mogoča.

Projekt za izvedbo (PZI)

#### **4.1.1 SpremembaStatusaReq**

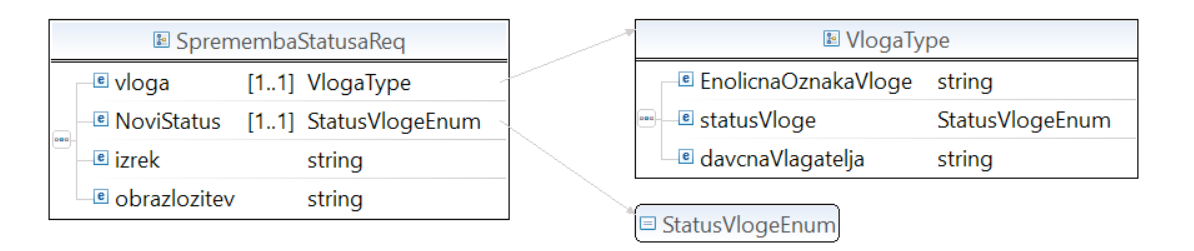

- vloga je vloga za katero želimo spremeniti status
- NoviStatus status, ki ga pristojni organ želi dodeliti vlogi (lahko se pošlje samo DOPOLNITEV, RESENO, PREKINITEV).
- izrek izrek, ki ga pristojni organ želi sporočiti uporabniku
- obrazložitev obrazložitev izreka

#### **4.1.2 SpremembaStatusaRes**

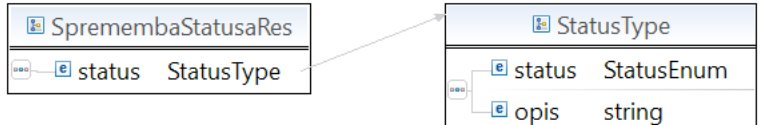

• status – status izvedbe metode

#### **4.1.3 VlogaType**

- EnolicnaOznakaVloge predstavlja uspešnost izvedbe metode
- statusVloge predstavlja status vloge
- davcnaVlagatelja davčna številka vlagatelja, ki je oddal vlogo

#### **4.1.4 StatusType**

- status predstavlja uspešnost izvedbe metode
- opis predstavlja podrobnejše informacije v primeru ko izvedba ni uspešna

#### **4.1.5 StatusVlogeEnum**

Enum ima lahko naslednje vrednosti:

- DOPOLNITEV
- RESENO
- **PREKINITEV**
- ODDANO

File: Priloga-5-EKT2-Jedro-WS\_20181010\_v1\_5.doc Stran 10 od 15

- V\_RESEVANJU
- PRITOZBA

#### **4.1.6 StatusEnum**

Enum ima lahko naslednje vrednosti:

- USPEH
- NAPAKA VLOGA NE OBSTAJA
- NAPAKA\_SPREMEMBA\_NI\_MOGOCA
- NAPAKA

#### **4.2 Metoda prenesiVlogo**

Metoda prenesiVlogo pridobi zip datoteko z vsemi dokumenti, ki so nastali med izpolnjevanjem in oddajo vloge, vključno z dopolnitvami, umikom ali pritožbami.

#### **4.2.1 PrenesiVlogoReq**

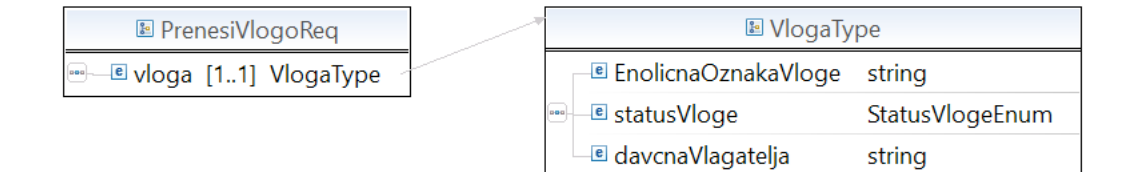

• vloga – vloga za katero se vrača zip dokumentov

#### **4.2.2 PrenesiVlogoRes**

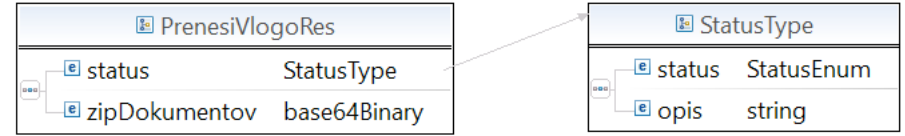

- status predstavlja uspešnost izvedbe metode
- zipDokumentov byte array zip dokumenta

#### **4.3 Metoda prevzemiVlogo**

• Metoda prevzemiVlogo prevzame vlogo in s tem spremeni status vloge iz ODDANO v V\_RESEVANJU. Vlogo ki ni v statusu ODDANO ni mogoče prevzeti. Dokumenti vloge se lahko prenašajo samo za vloge, ki so bile prevzete, prav tako se lahko spreminja status samo prevzetim vlogam. Klic te metode se mora zato izvesti pred klicem prenesiVlogo ali spremeniStatus.

#### **4.3.1 PrevzemiVlogoReq**

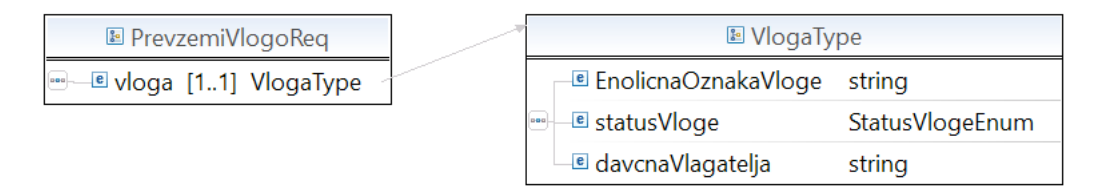

• vloga – vloga za katero se bo izvedel prevzem

#### **4.3.2 PrevzemiVlogoRes**

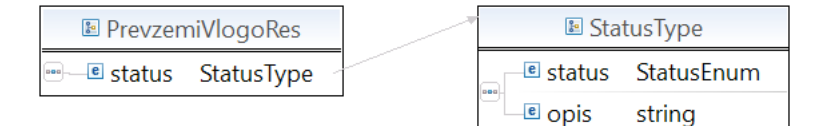

• status – predstavlja uspešnost izvedbe metode

#### **4.4 Metoda pridobiSeznamVlog**

• Metoda je namenjena iskanju vlog v sistemu Jedro. Vrača seznam

#### **4.4.1 SeznamVlogReq**

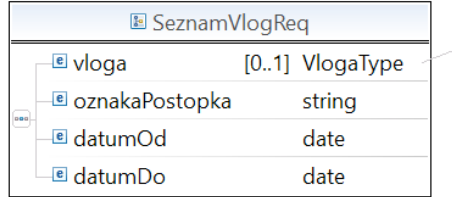

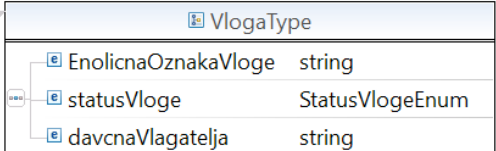

- vloga mogoče je iskati po oznaki vloge (ki vrne največ eno vlogo), statusu vloge in po davčni vlagatelja
- oznakaPostopka oznaka postopka za katero se vrača seznam vlog
- datumOd iskanje po datumu oddaje vloge, od tega datuma naprej
- datumDo iskanje po datumu oddaje vloge, do tega datuma

#### **4.4.2 PrevzemiVlogoRes**

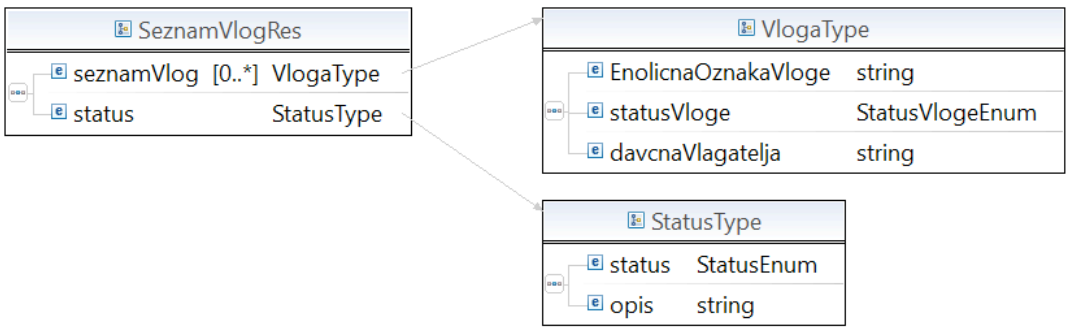

- seznamVlog predstavlja seznam vlog glede na iskalne pogoje v zahtevku
- status predstavlja uspešnost izvedbe metode

### **5 REST storitve**

JEP ponuja na voljo REST spletne storitve.

Dokumentacija spletnih storitev je na voljo v spletni obliki na naslovu:

https://jep-test.sigov.si/api - za testni sistem

https://jep.sigov.si/api - za produkcijski sistem

Dostop do spletne dokumentacije je omogočen le z vlogami namenjenimi dostopu do spletnih storitev, ki se jih določi uporabnikov sistema v VS (varnostni shemi) MJU.

Trenutno sta na voljo dve storitvi:

#### **5.1 api/v1/catalog**

Spletna storitev "Catalog" je namenjena pridobivanju kataloga storitev in postopkov, ki so podprte na sistemu JEP. (Gre za enako funkcionalnost, kot jo je predhodno ponujala storitev KatalogStoritevWS.)

Dostop do metode spletne storitve je omogočen samo v naprej določenim entitetam. Omejen je s kvalificiranim digitalnim potrdilom in vlogo »katalog\_ws«, ki jo potrebno dodati uporabniku v VS.

Za več informacij o storitvi se obrnite na spletno dokumentacijo:

https://jep-test.sigov.si/api - za testni sistem

https://jep.sigov.si/api - za produkcijski sistem

#### **5.2 api/v1/application**

Spletna storitev "Application" je namenjena pridobivanju podatkov o elektronskih vlogah, ki so jih prek aplikacije JEP oddali vlagatelji. Storitev trenutno omogoča iskanje po vlogah na podjetje natančno. Kot vhodni parameter sprejema matično številko podjetja.

Dostop do metode spletne storitve je omogočen samo v naprej določenim entitetam. Omejen je s kvalificiranim digitalnim potrdilom in vlogo »application metadata ws«, ki jo potrebno dodati uporabniku v VS.

Za več informacij o storitvi se obrnite na spletno dokumentacijo:

https://jep-test.sigov.si/api - za testni sistem

https://jep.sigov.si/api - za produkcijski sistem

Za več informacij o storitvi se obrnite na spletno dokumentacijo.

Projekt za izvedbo (PZI)

## **6 Priloge dokumenta**

- 1. ModulEnolicnihOznakWS.wsdl
- 2. EKTModulEnolicnihOznakWSTypes.xsd
- 3. StatusWS.wsdl
- 4. EKTStatusWSTypes.xsd